## **Job naming format**

If the Business Link Job is created using the JobID, you will need to change the comparison condition in the **DSF Job Created** system rule as follows:

1. In Business Link Administrator, make sure the **Job Naming Format** is set to % MIS\_JOB\_ID%. **Note:** If you need to change the Job Naming Format to  $\text{\$MIS}$  JOB ID%, you must stop and

start Business Link for the change to take effect.

- 2. In Rule Set Manager, disable the **DSF Job Created** system rule.
- 3. Open the rule in Rule Builder, find the branching action **Is it the job we're interested in?**, and double-click the connection to open the configuration screen.
- 4. In the **Criteria** list, select **XML Data (DSF) -> JobID**.
- 5. Click **OK** and save the rule set.
- 6. Enable the system rule set for the new changes to take effect.

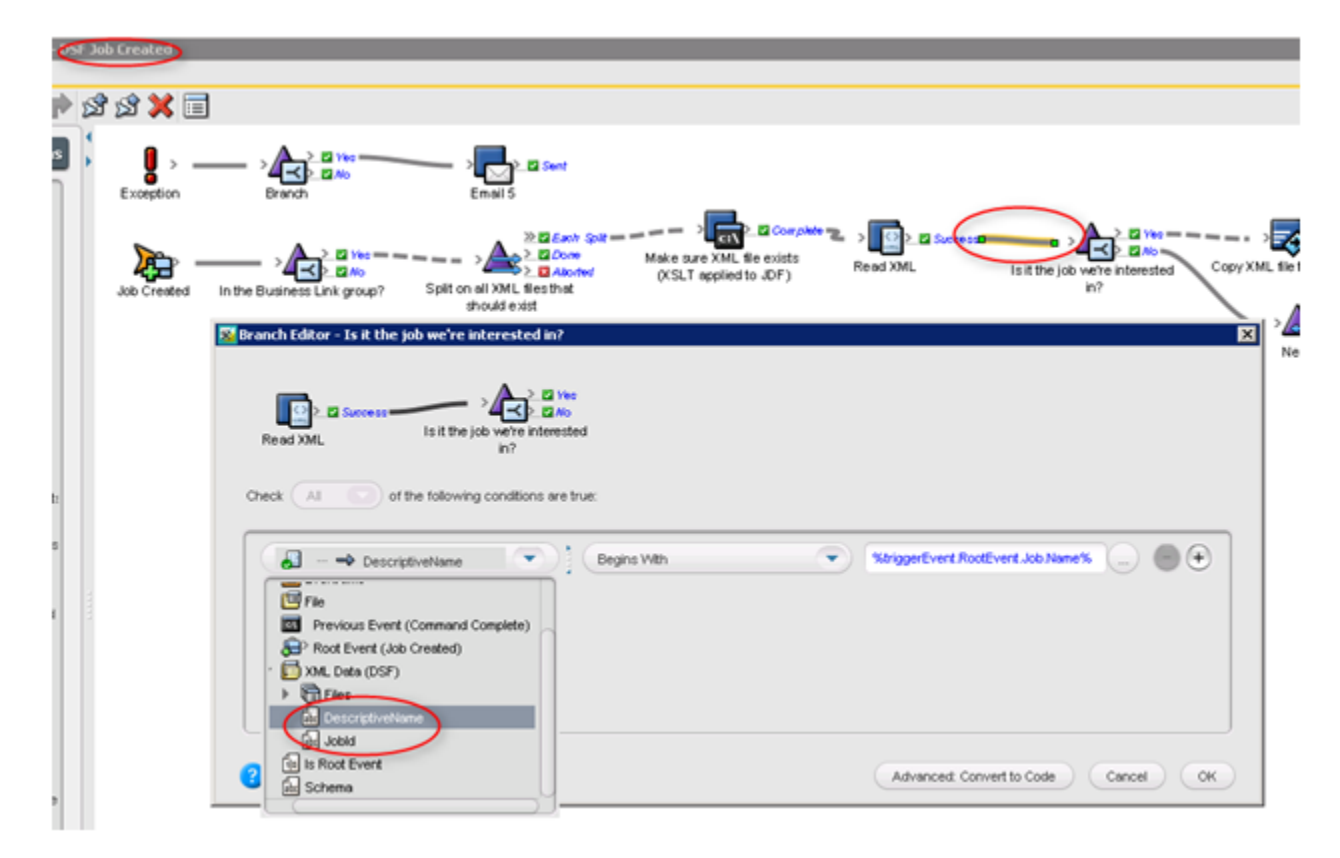